Министерство просвещения Российской Федерации Министерство образования Тверской области Отдел образования Администрации Андреапольского МО MOV ACOIII Nº 2

Рассмотрено на заседании МО протокол №1 от «29» августа 2023 г.

Принято на заседании методического совета протокол № 1 от «29» августа 2023 г.

тверждаю Директор №2. **А.Ю.Чистовский** от 01.09. 2023 г. **EDARBAI** 

Дополнительная общеобразовательная общеразвивающая программа

«Робототехника»

для 6 классов

на 2023-2024 учебный год

г. Андреаполь, 2023

#### **ПОЯСНИТЕЛЬНАЯ ЗАПИСКА**

#### **ОБЩАЯ ХАРАКТЕРИСТИКА УЧЕБНОГО ПРЕДМЕТА "РОБОТОТЕХНИКА"**

За последние годы успехи в робототехнике и автоматизированных системах изменили личную и деловую сферы нашей жизни. Сегодня промышленные, обслуживающие и домашние роботы широко используются на благо экономик ведущих мировых держав: выполняют работы более дёшево, с большей точностью и надёжностью, чем люди, используются на вредных для здоровья и опасных для жизни производствах. Роботы широко используются в транспорте, в исследованиях Земли и космоса, в хирургии, в военной промышленности, при проведении лабораторных исследований, в сфере безопасности, в массовом производстве промышленных товаров и товаров народного потребления. Роботы играют всё более важную роль в жизни, служа людям и выполняя каждодневные задачи. Интенсивная экспансия искусственных помощников в нашу повседневную жизнь требует, чтобы пользователи обладали современными знаниями в области управления роботами, что позволит быстро развивать новые, умные, безопасные и более продвинутые автоматизированные и роботизированные системы.

В последнее десятилетие значительно увеличился интерес к образовательной робототехнике. В школы закупаются новое учебное оборудование. Робототехника в образовании — это междисциплинарные занятия, интегрирующие в себе науку, технологию, инженерное дело, математику, основанные на активном обучении учащихся. Робототехника представляет учащимся технологии 21 века, способствует развитию их коммуникативных способностей, развивает навыки взаимодействия, самостоятельности при принятии решений, раскрывает их творческий потенциал. Дети и подростки лучше понимают, когда они что-либо самостоятельно создают или изобретают. Такую стратегию обучения можно реализовать на базе платформы Arduino.

Новые ФГОС требуют освоения основ конструкторской и проектно-исследовательской деятельности, и программы по робототехнике полностью удовлетворяют эти требования.

Данная программа по робототехнике научно-технической направленности, т.к. так как в наше время робототехники и компьютеризации, ребенка необходимо учить решать задачи с помощью автоматов, которые он сам может спроектировать, защищать свое решение и воплотить его в реальной модели, т.е. непосредственно сконструировать и запрограммировать.

Актуальность развития этой темы заключается в том, что в настоящий момент в России развиваются нанотехнологии, электроника, механика и программирование. Т.е. созревает благодатная почва для развития компьютерных технологий и робототехники. Успехи страны в XXI веке будут определять не природные ресурсы, а уровень интеллектуального потенциала, который определяется уровнем самых передовых на сегодняшний день технологий. Уникальность образовательной робототехники заключается в возможности объединить конструирование и программирование в одном курсе, что способствует интегрированию преподавания информатики, математики, физики, черчения, естественных наук с развитием инженерного мышления, через техническое творчество. Техническое творчество — мощный инструмент синтеза знаний, закладывающий прочные основы системного мышления. Таким образом, инженерное творчество и лабораторные исследования — многогранная деятельность, которая должна стать составной частью повседневной жизни каждого обучающегося.

Педагогическая целесообразность этой программы заключается в том что, она является целостной и непрерывной в течение всего процесса обучения, и позволяет школьнику шаг за шагом раскрывать в себе творческие возможности и само реализоваться в современном мире. В процессе конструирования и программирования дети получат дополнительное образование в области физики, механики, электроники и информатики.

Использование платформы Arduino в учебной деятельности повышает мотивацию учащихся к обучению, т.к. при этом требуются знания практически из всех учебных дисциплин от искусств и истории до математики и естественных наук. Межпредметные занятия опираются на естественный интерес к разработке и постройке различных механизмов. Одновременно занятия Arduino как нельзя лучше подходят для изучения основ алгоритмизации и программирования

Работа с платформой Arduino позволяет школьникам в форме познавательной игры узнать многие важные идеи и развить необходимые в дальнейшей жизни навыки. При построении модели затрагивается множество проблем из разных областей знания - от теории механики до психологии, - что является вполне естественным.

Очень важным представляется тренировка работы в коллективе и развитие самостоятельного технического творчества.

Изучая простые механизмы, ребята учатся работать руками (развитие мелких и точных движений), развивают элементарное конструкторское мышление, фантазию, изучают принципы работы многих механизмов.

Преподавание курса предполагает использование компьютеров и специальных интерфейсных блоков совместно с конструкторами. Важно отметить, что компьютер используется как средство управления моделью; его использование направлено на составление управляющих алгоритмов для собранных моделей. Учащиеся получают представление об особенностях составления программ управления, автоматизации механизмов, моделировании работы систем. Платформа Arduino позволяет учащимся:

- проявлять повышенное внимание культуре и этике общения;
- проявлять творческий подход к решению поставленной задачи;
- создавать модели реальных объектов и процессов;
- видеть реальный результат своей работы.

#### Сроки реализации программы 1 год.

Режим работы, в неделю 1 занятие по 2 часа. Часовая нагрузка 68 часа.

### ЦЕЛИ ИЗУЧЕНИЯ УЧЕБНОГО КУРСА

обучение воспитанников основам робототехники, программирования, проектирование. Развитие творческих способностей в процессе конструирования и проектирования.

#### Залачи:

### Обучающие:

- дать первоначальные знания о конструкции робототехнических устройств;
- научить приемам сборки и программирования робототехнических устройств;
- сформировать общенаучные и технологические навыки конструирования и проектирования;
- ознакомить с правилами безопасной работы с инструментами

#### Воспитывающие:

- формировать творческое отношение к выполняемой работе;
- воспитывать умение работать в коллективе, эффективно распределять обязанности.

### Развивающие:

- развивать творческую инициативу и самостоятельность;
- развивать психофизиологические качества учеников: память, внимание, способность логически  $\overline{a}$ мыслить, анализировать, концентрировать внимание на главном.
- развивать умения излагать мысли в четкой логической последовательности, отстаивать свою точку зрения, анализировать ситуацию и самостоятельно находить ответы на вопросы путем логических рассуждений.

### Материальные ресурсы:

- 1. Набор Матрёшка Hi-Tech конструктор на основе платформы Arduino 3 штуки;
- 2. Программное обеспечение Arduino IDE
- 3. Руководство пользователя «Платформа Arduino»
- 4. АРМ учителя (компьютер, проектор, сканер, принтер)

### Прогнозируемый результат

По окончанию курса обучения учащиеся должны Знать:

- правила безопасной работы;  $\overline{a}$
- основные компоненты конструкторов Матрёшка;  $\overline{a}$
- конструктивные особенности различных моделей, сооружений и механизмов;
- компьютерную среду, включающую в себя графический язык программирования;
- виды подвижных и неподвижных соединений в конструкторе;
- основные приемы конструирования роботов;
- конструктивные особенности различных роботов;
- как передавать программы в RCX;
- порядок создания алгоритма программы, действия робототехнических средств;
- как использовать созданные программы;
- самостоятельно решать технические задачи в процессе конструирования роботов (планирование предстоящих действий, самоконтроль, применять полученные знания, приемы  $\boldsymbol{\mathrm{M}}$ опыт конструирования с использованием специальных элементов, и других объектов и т.д.);
- создавать реально действующие модели роботов при помощи специальных элементов разработанной схеме;
- создавать программы на компьютере для различных роботов;
- корректировать программы при необходимости;

#### **Уметь:**

- принимать или намечать учебную задачу, ее конечную цель.
- проводить сборку робототехнических средств, с применением LEGO конструкторов;
- создавать программы для робототехнических средств.
- прогнозировать результаты работы.
- планировать ход выполнения задания.
- рационально выполнять задание.
- руководить работой группы или коллектива.
- высказываться устно в виде сообщения или доклада.
- высказываться устно в виде рецензии ответа товарища.
- представлять одну и ту же информацию различными способами

Данная программа разработана для обучающихся 5 классов.

Объём часов, отпущенных на занятия 1 раз в неделю, продолжительность занятий 45 минут.

Основной формой обучения по данной программе является практическая деятельность обучающихся. Приоритетными методами её организации служат практические работы. Все виды практической деятельности в программе направлены на освоение различных технологий работы с информацией и компьютером как инструментом обработки информации.

На каждом этапе обучения выбирается такой объект или тема работы для обучающихся, который позволяет обеспечивать охват всей совокупности рекомендуемых в программе практических умений и навыков. При этом учитывается посильность выполнения работы для обучающихся соответствующего возраста, его общественная и личностная ценность, возможность выполнения работы при имеющейся материально-технической базе обучения.

Большое внимание обращается на обеспечение безопасности труда обучающихся при выполнении различных работ, в том числе по соблюдению правил электробезопасности.

Программа предусматривает использование следующих форм работы:

• *фронтальной -* подача материала всему коллективу учеников

• *индивидуальной -* самостоятельная работа обучающихся с оказанием учителем помощи ученикам при возникновении затруднения, не уменьшая активности учеников и содействуя выработки навыков самостоятельной работы.

• *групповой -* когда ученикам предоставляется возможность самостоятельно построить свою деятельность на основе принципа взаимозаменяемости, ощутить помощь со стороны друг друга, учесть возможности каждого на конкретном этапе деятельности. Всё это способствует более быстрому и качественному выполнению заданий. Особым приёмом при организации групповой формы работы является ориентирование детей на создание так называемых минигрупп или подгрупп с учётом их возраста и опыта работы.

В первый год обучения дается необходимая теоретическая и практическая база, формируются навыки работы с конструктором Матрёшка на базе платформы Arduino, с принципами работы датчиков: касания, освещённости, расстояния. На основе программы платформы Arduino школьники знакомятся с блоками компьютерной программы: дисплей, движение, цикл, блок датчиков, блок переключателей. Под руководством педагога, а затем и самостоятельно пишут программы. Проектируют роботов и программируют их.

### **Раздел 1.**

Электричество. Основные элементы схемы. Схемы. Управление электричеством. Сборка схем. Резистор. Делитель напряжения. Диод. Светодиод. Кнопка. Транзисторы. Конденсатор. Пьезодинамик. Мотор. Светопривод. Микросхема.

### **Раздел 2.**

Начало работы с Arduino. Маячок. Маячок с нарастающей яркостью. Светильник с управляемой яркостью. Ночной светильник. Пульсар. Бегущий огонек. Миксер. Кнопочный переключатель. Светильник с кнопочным управлением. Секундомер. Счетчик нажатий. Комнатный термометр. Метеостанция. Итоговое занятие.

#### **ТЕМАТИЧЕСКОЕ ПЛАНИРОВАНИЕ**

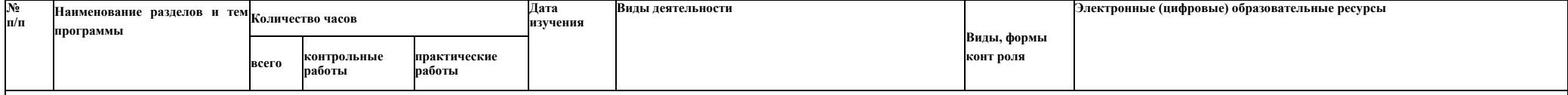

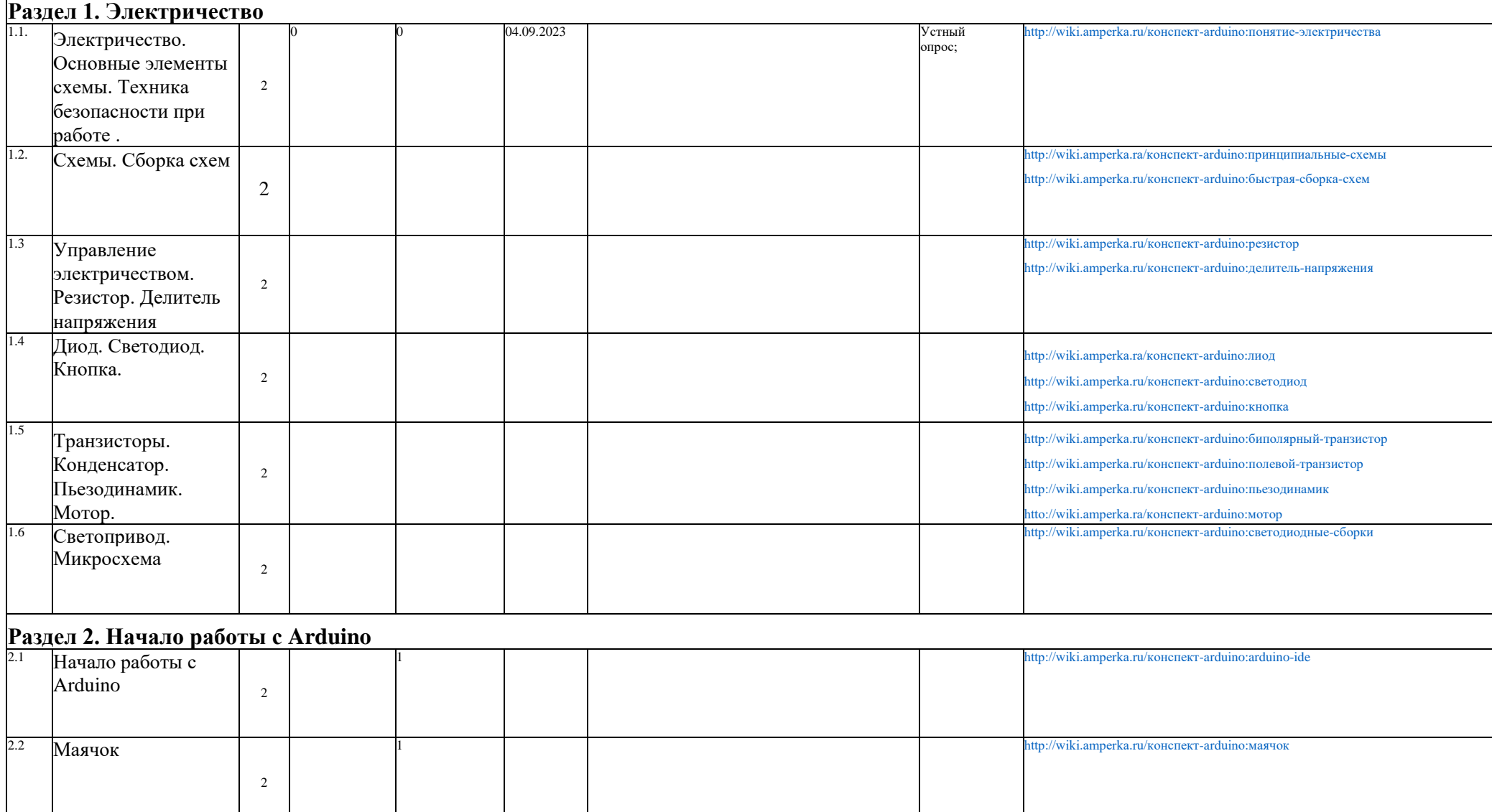

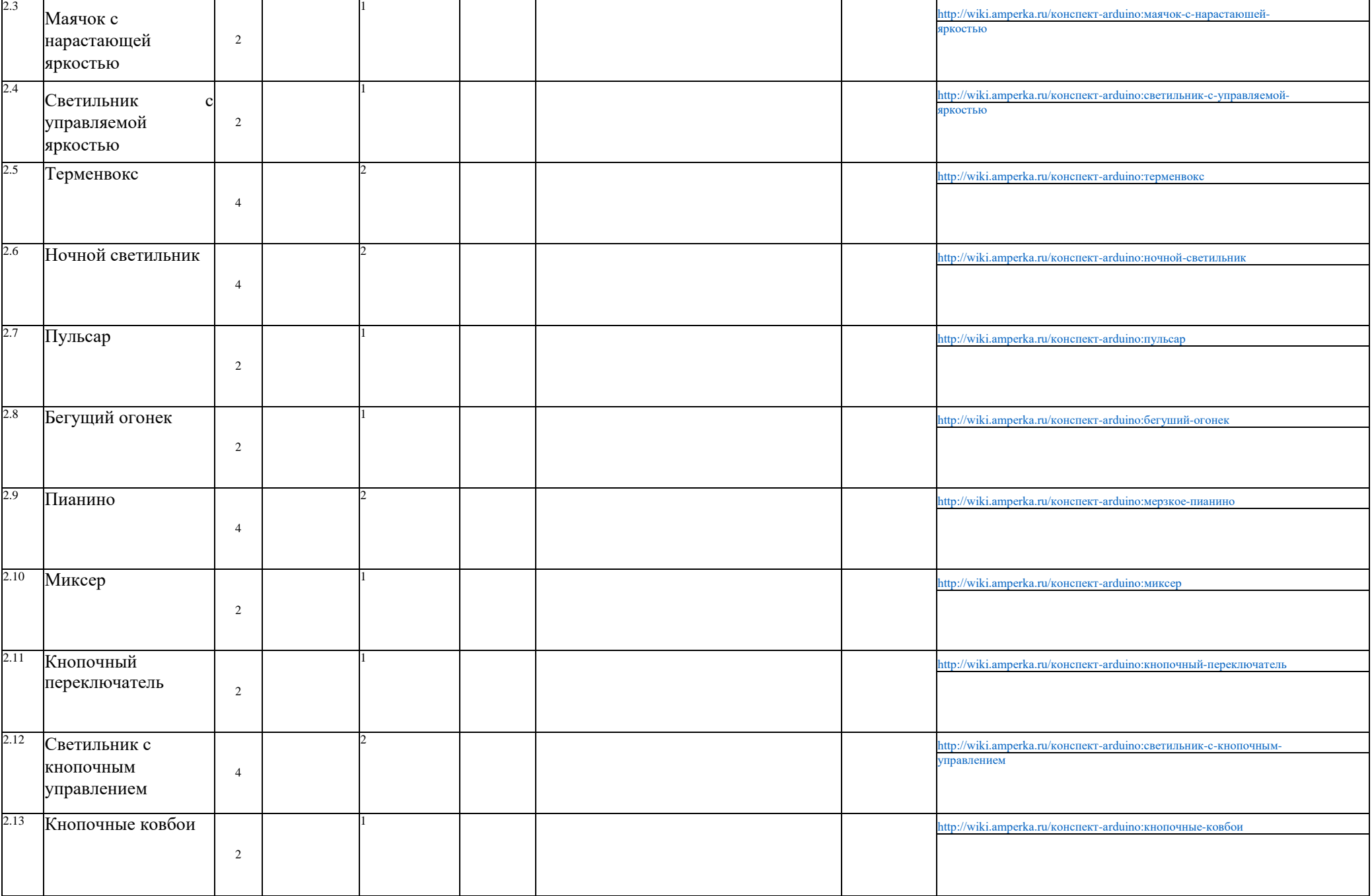

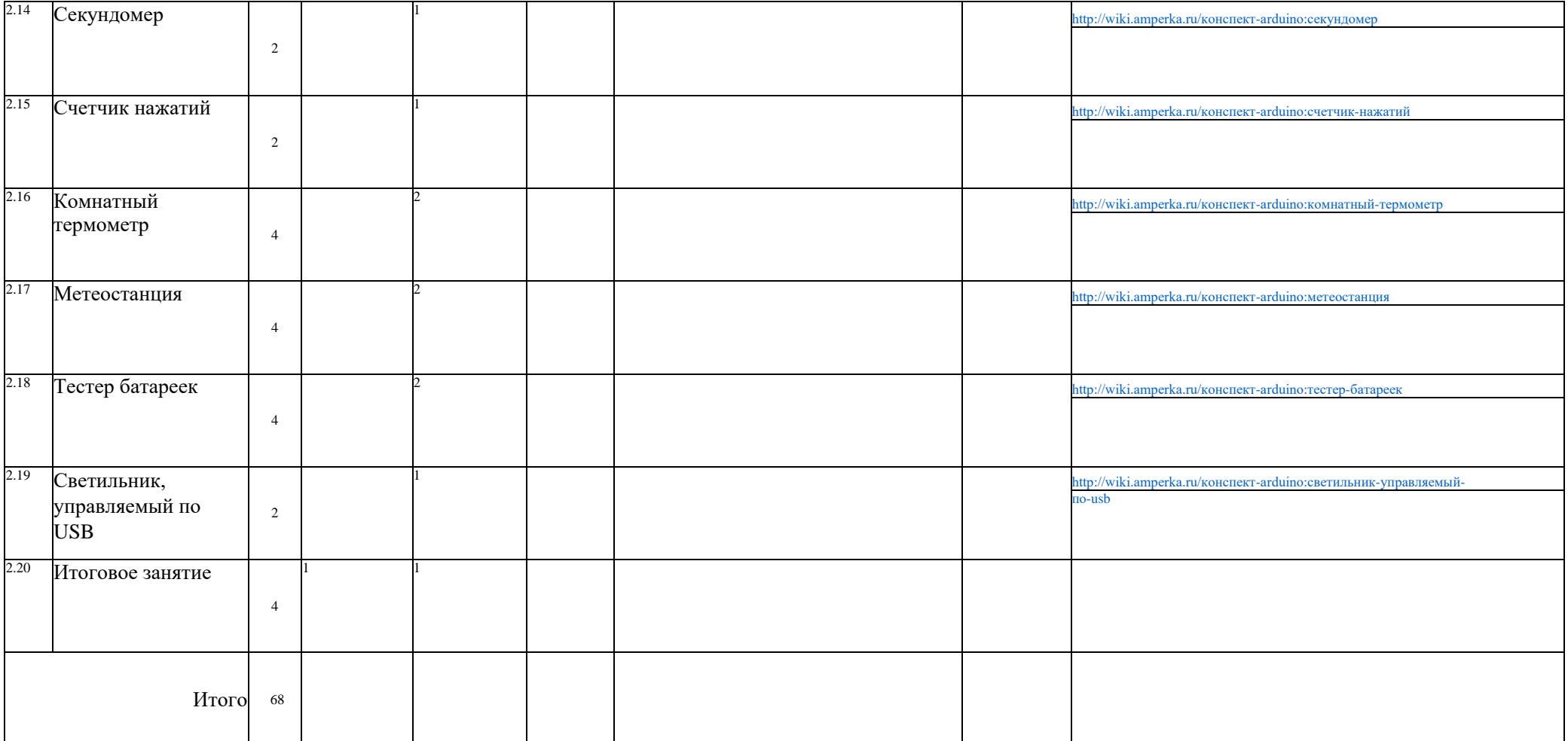

# Список деталей для эксперимента

1 плата [Arduino](http://amperka.ru/product/arduino-uno) Uno 1 беспаечная [макетная](http://amperka.ru/collection/proto)  [плата](http://amperka.ru/collection/proto) 1 [светодиод](http://amperka.ru/product/led-5mm)

1 [резистор](http://amperka.ru/product/resistor) номиналом 220 Ом

2 провода [«папа-папа»](http://amperka.ru/product/wire-mm)

# Схема на макетке

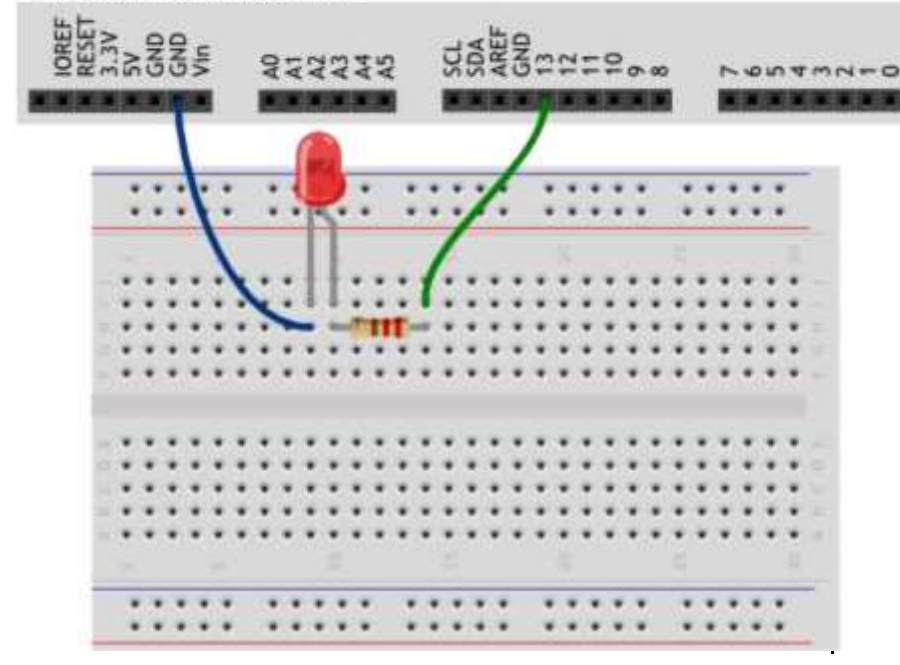

### **Эксперимент 1. Маячок**

### Скетч

[p010 blink.ino](http://wiki.amperka.ru/_export/code/%D0%BA%D0%BE%D0%BD%D1%81%D0%BF%D0%B5%D0%BA%D1%82-arduino:%D0%BC%D0%B0%D1%8F%D1%87%D0%BE%D0%BA?codeblock=0) void setup() { // настраиваем пин №13 в режим выхода, // т.е. в режим источника напряжения pinMode(i3, OUTPUT); }

### {

void lOOD() // подаём на пин 13 «высокий сигнал» (англ. «high»), т.е. // выдаём 5 вольт. Через светодиод побежит ток. // Это заставит его светиться digitalWrite(13, HIGH);

// задерживаем (англ. «delay») микроконтроллер в этом // состоянии на 100 миллисекунд  $delay(100);$ 

// подаём на пин 13 «низкий сигнал» (англ. «low»), т.е. // выдаём 0 вольт или, точнее, приравниваем пин 13 к земле. // В результате светодиод погаснет digitalWrite(13, LOW);

// замираем в этом состоянии на 900 миллисекунд  $delay(900)$ ;

// после «размораживания» loop сразу же начнёт исполняться // вновь, и со стороны это будет выглядеть так, будто // светодиод мигает раз в 100 мс + 900 мс = 1000 мс = 1 сек

```
p020 pulse light.ino
// даём разумное имя для пина №9 со светодиодом
// (англ. Light Emitting Diode или просто «LED»)
// Так нам не нужно постоянно вспоминать куда он подключён
#define LED_PIN 9 void setup()
 // настраиваем пин со светодиодом в режим выхода,
 // как и раньше
 pinMode(LED_PIN, OUTPUT);
void loop()
 // выдаём неполное напряжение на светодиод // (он же
 ШИМ-сигнал, он же PWM-сигнал).
 // Микроконтроллер переводит число от 0 до 255 к напряжению
 // от 0 до 5 В. Например, 85 — это 1/3 от 255,
 // \pi.e. 1/3 or 5 B, \pi.e. 1,66 B. analogWrite(LED_PIN, 85);
 // держим такую яркость 250 миллисекунд delay(250);
 // выдаём 170, т.е. 2/3 от 255, или иными словами - 3,33 В.
 // Больше напряжение — выше яркость! analogWrite(LED PIN,
 170); delay(250);
 // все 5 В — полный накал! analogWrite(LED_PIN, 255);
 // ждём ещё немного перед тем, как начать всё заново
 delay(250);
```
# Эксперимент 3. Светильник с управляемой яркостью

# Список деталей для эксперимента

1 плата Arduino Uno 1 беспаечная макетная плата 1 **СВЕТОДИОД** 

1 резистор номиналом 220 Ом 6 проводов «папа-

#### папа»

1 потенциометр

# Схема на макетке

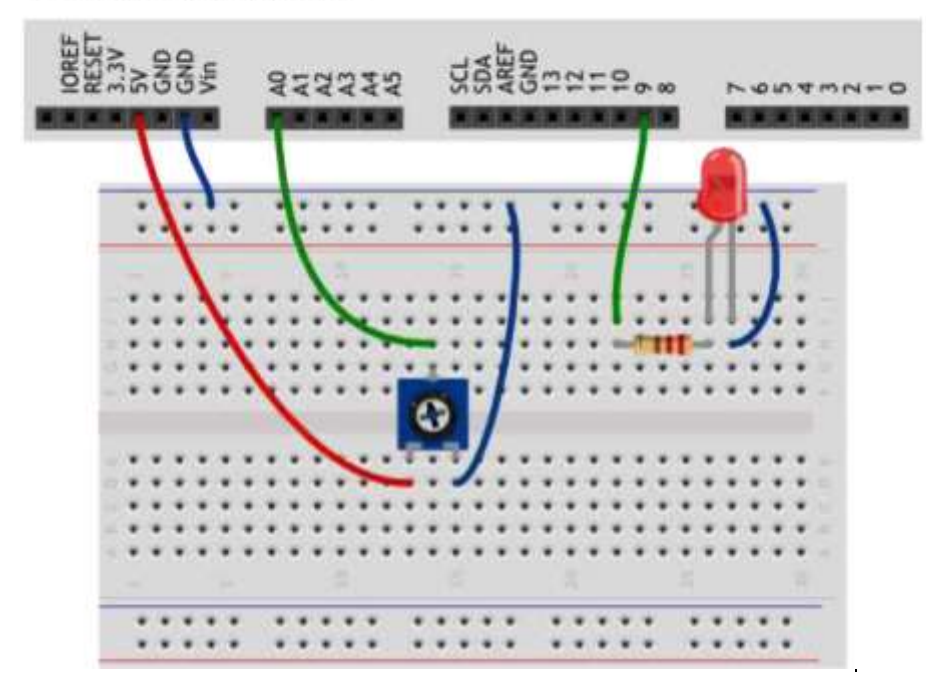

// даём разумные имена для пинов со светодиодом // и потенциометром (англ potentiometer или просто «pot») #define LED\_PIN 9 #define POT PIN A0

#### void Setupo

// пин со светодиодом — выход, как и раньше... pinMode/LED PIN, OUTPUT):

// ... а вот пин с потенциометром должен быть входом // (англ. «input»): мы хотим считывать напряжение, // выдаваемое им

#### pinMode(POT PIN, INPUT); void  $loop_0$

// заявляем, что далее мы будем использовать 2 переменные с // именами rotation и brightness, и что хранить в них будем // целые числа (англ. «integer», сокращённо просто «int») int rotation, brightness:

// считываем в rotation напряжение с потенциометра: // микроконтроллер выдаст число от 0 до 1023 // пропорциональное углу поворота ручки

 $rotation = analogRead(POT_PIN);$ 

 $\theta$  в brightness записываем полученное ранее значение rotation  $\theta$  делённое на 4. Поскольку в переменных мы пожелали хранить // целые значения, дробная часть от деления будет отброшена. // В итоге мы получим целое число от 0 до 255 brightness = rotation  $/4$ ;

// выдаём результат на светодиод analogWrite(LED\_PIN, brightness);

### Эксперимент 4. Терменвокс

# Список деталей для эксперимента

1 плата Arduino Uno 1 беспаечная макетная плата 1

пьезопищалка 6 проводов «папа-папа»

1 резистор номиналом 10 кОм 1 фоторезистор

# Схема на макетке

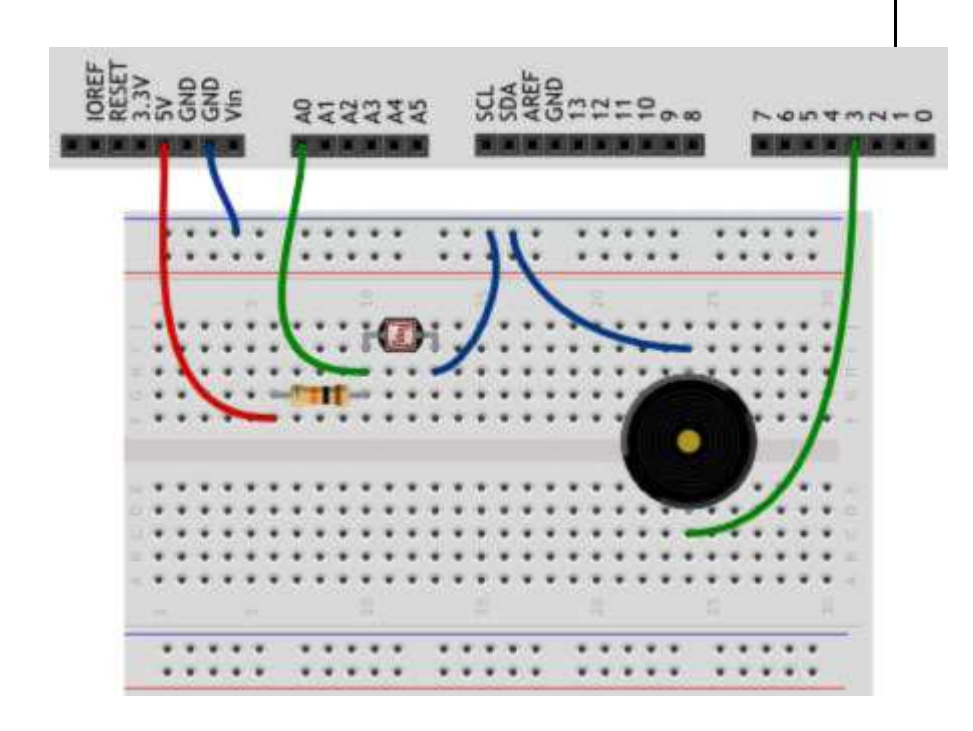

#### Скетч

// даём имена для пинов с пьезопищалкой (англ. buzzer) и фото-77 резистором (англ. Light Dependent Resistor или просто LDR) #define BUZZER PIN 3 #define LDR PIN A0

#### void setup()

// пин с пьезопищалкой — выход... pinMode(BUZZER\_PIN, OUTPUT);

// ... а все остальные пины являются входами изначально,

// всякий раз при подаче питания или сбросе микроконтроллера.

// Поэтому, на самом деле, нам совершенно необязательно // настраивать

LDR PIN в режим входа: он и так им является

 $\overline{\mathbf{1}}$ 

void loop()

int val, frequency;

// считываем уровень освещённости так же, как для // потенциометра: в виде значения от 0 до 1023. val = analogRead(LDR PIN);

// рассчитываем частоту звучания пищалки в герцах (ноту),

// используя функцию проекции (англ. map). Она отображает // значение из одного диапазона на другой, строя пропорцию.

// В нашем случае  $[0; 1023]$  ->  $[3500; 4500]$ . Так мы получим // частоту от 3,5 до 4,5 кГц.

frequency = map(val, 0, 1023, 3500, 4500);

// заставляем пин с пищалкой «вибрировать», т.е. звучать // (англ. tone) на заданной частоте 20 миллисекунд. При // следующих проходах loop, tone будет вызван снова и снова,

// и на деле мы услышим непрерывный звук тональностью, которая // зависит от количества света, попадающего на фоторезистор tone(BUZZER\_PIN, frequency, 20);

### Эксперимент 5. Ночной светильник

# Список деталей для эксперимента

1 плата Arduino Uno 1 беспаечная макетная плата 1 светодиод 1 фоторезистор 1 резистор номиналом 220 Ом 1 резистор номиналом 10 кОм 1 переменный резистор (потенциометр) 10 проводов «папа-папа»

# Схема на макетке

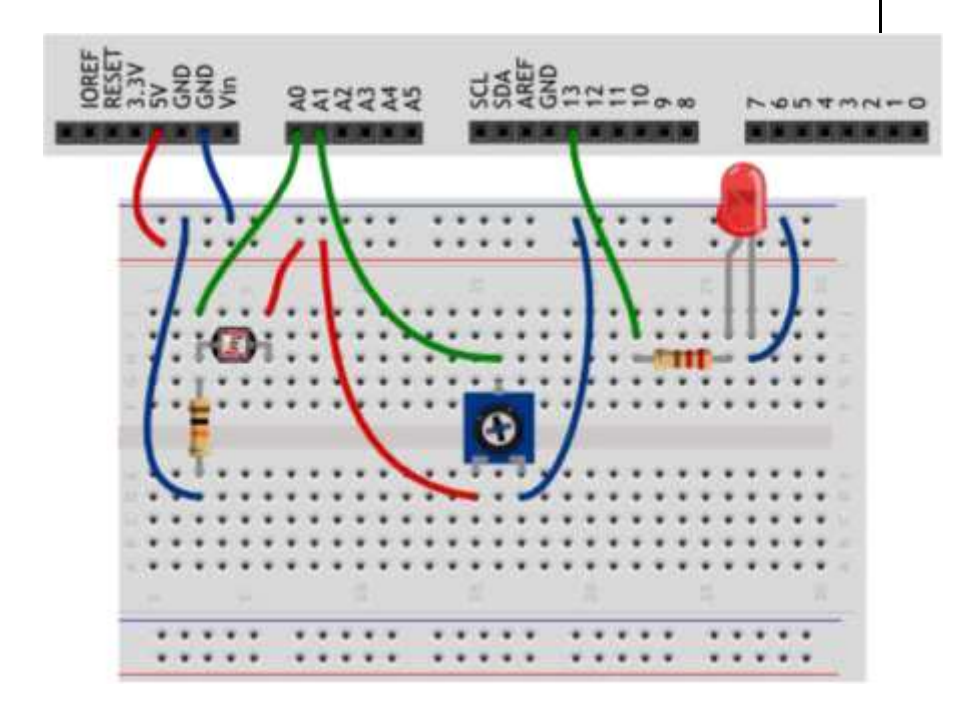

Скетч #define LED PIN 13 #define LDR PIN A0 #define POT PIN A1

void setup()

pinMode(LED\_PIN, OUTPUT);

#### void loop()

// считываем уровень освещённости. Кстати, объявлять // переменную и присваивать ей значение можно разом int lightness =  $analogRead(LDR_PIN)$ ;

// считываем значение с потенциометра, которым мы регулируем // пороговое значение между условными темнотой и светом int threshold = analogRead(POT PIN);

// объявляем логическую переменную и назначаем ей значение // «темно ли сейчас». Логические переменные, в отличие от // целочисленных, могут содержать лишь одно из двух значений: // истину (англ. true) или ложь (англ. false). Такие значения // ещё называют булевыми (англ. boolean). boolean too $Dark = (lightness < threshold);$ 

// используем ветвление программы: процессор исполнит один из // двух блоков кода в зависимости от исполнения условия. // Если (англ. «if») слишком темно... if (tooDark) {

// ... включаем освещение digitalWrite(LED\_PIN, HIGH);

 $\}$  else  $\{$ 

// ...иначе свет не нужен — выключаем его digitalWrite(LED\_PIN, LOW);

### Эксперимент 6. Пульсар

# Список деталей для эксперимента

1 плата Arduino Uno 1 беспаечная макетная плата 1 биполярный транзистор 1 светодиодная шкала 1 резистор номиналом 1 кОм

10 резисторов номиналом 220 Ом 13 проводов «папа-папа»

# Схема на макетке

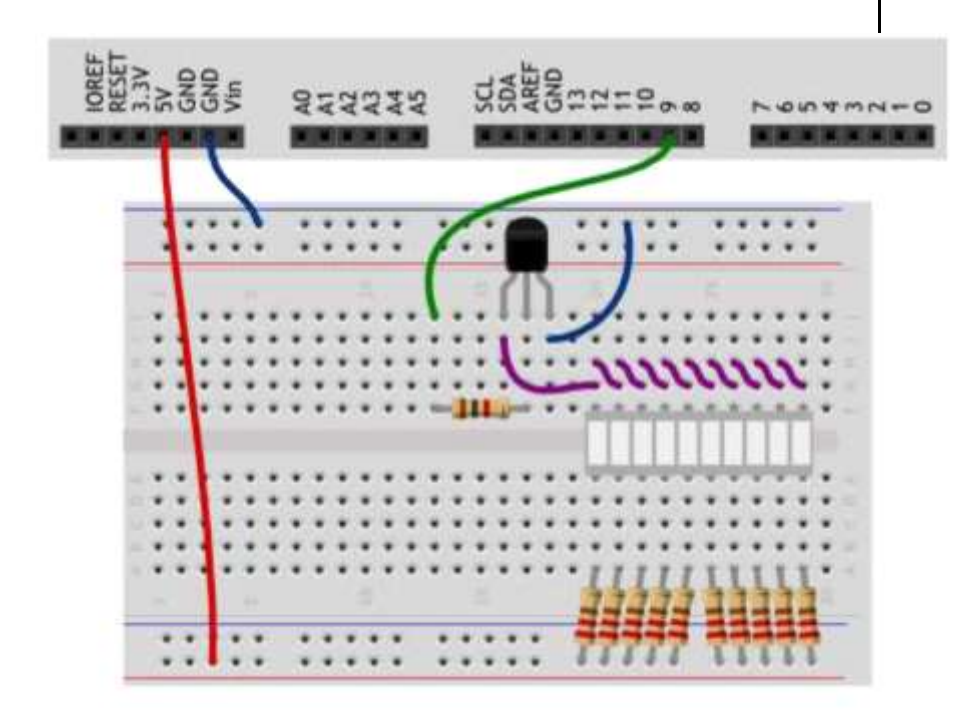

### Скетч

p060 pulse bar.ino #define CONTROL\_PIN 9

// переменные верхнего уровня, т.е. объявленные вне функций, // называют глобальными. Их значения сохраняются всё время, // пока работает микроконтроллер int brightness = 0;

#### void setup()

pinMode(CONTROL\_PIN, OUTPUT);

#### void loop()

// увеличиваем значение яркости на единицу, чтобы нарастить // яркость. Однако яркость не должна быть более 255, поэтому // используем операцию остатка от деления, чтобы при // достижении значения 255, следующим значением снова стал 0 // Y % X — это остаток от деления Y на Х:

// плюс, минус, делить, умножить, скобки - как в алгебре. brightness =  $(brightness + 1)$  % 256;

// подаём вычисленный ШИМ-сигнал яркости на пин с базой // управляющего транзистора analogWrite(CONTROL\_PIN, brightness);

// ждём 10 мс перед следующим наращиванием яркости. Таким // образом, полный накал будет происходить в течение //  $256x10 = 2560$  мс delay(10);

### Эксперимент 7. Бегуший огонёк

# Список деталей для эксперимента

1 плата Arduino Uno 1 беспаечная макетная плата

светодиодная шкала

10 резисторов номиналом 220 Ом

II проводов «папа-папа»

# Схема на макетке

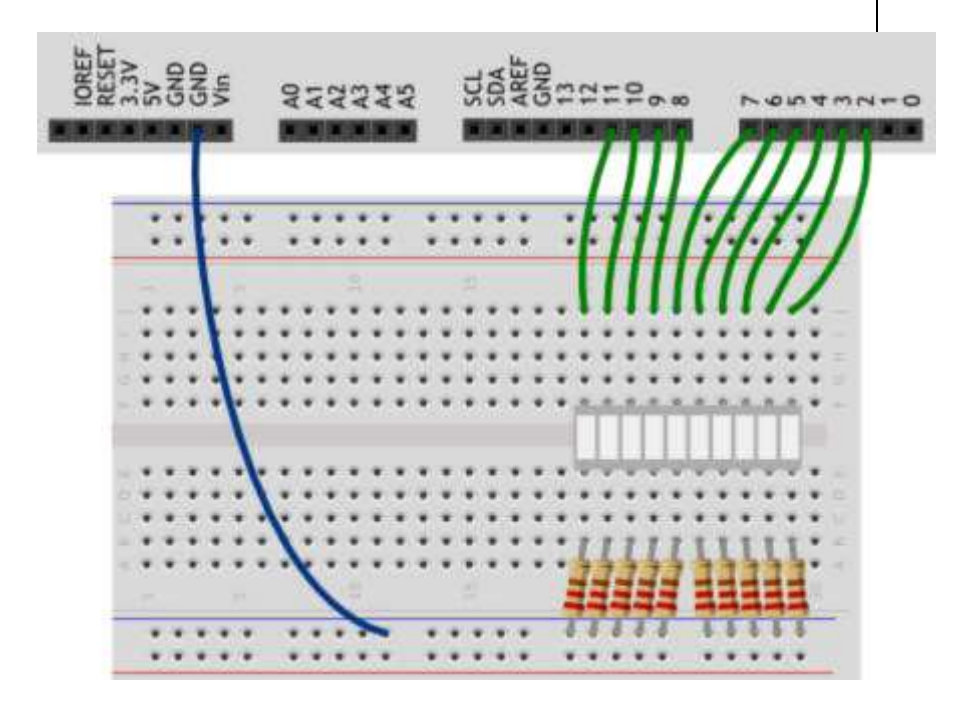

#### Скетч

// светодиодная шкала подключена к группе пинов расположенных // подряд. Даём понятные имена первому и последнему пинам #define FIRST LED PIN 2 #define LAST LED PIN 11

#### void setup()

// в шкале 10 светодиодов. Мы бы могли написать pinMode 10 // раз: для каждого из пинов, но это бы раздуло код и // сделало его изменение более проблематичным.

// Поэтому лучше воспользоваться циклом. Мы выполняем // pinMode для (англ. for) каждого пина (переменная pin)

// от первого (= FIRST LED PIN) до последнего включительно // ( $\le$ = LAST LED PIN), всякий раз продвигаясь к следующему // (++pin

увеличивает значение pin на единицу)

// Так все пины от 2-го по 11-й друг за другом станут выходами for (int pin = FIRST LED PIN;  $pin \leq$  LAST LED PIN;  $++pin$ )  $pinMode (pin, OUTPUT)$ ;  $\mathbf{I}$ 

#### void loop()

// получаем время в миллисекундах, прошедшее с момента // включения микроконтроллера unsigned int  $ms = milUs$ );

// нехитрой арифметикой вычисляем, какой светодиод // должен гореть именно сейчас. Смена будет происходить // каждые 120 миллисекунд. Ү % Х - это остаток от // деления Y на X; плюс, минус, скобки - как в

алгебре. int pin = FIRST\_LED\_PIN +  $(ms / 120)$  % 10;

// включаем нужный светодиод на 10 миллисекунд, затем -

// выключаем. На следующем проходе цикла он снова включится, // если гореть его черёд, и мы вообще не заметим отключения digitalWrite(pin,  $HIGH$ ; delay $(10)$ ;

digitalWrite(pin, LOW);

#### **Список использованной литературы.**

- 1. Мир информатики: Базовое учебное пособие. Под ред. А.В. Могилева. Смоленск: Ассоциация XXI век, 2003, 80 с.
- 2. Горячев А.В. Информатика и ИКТ. (Мой инструмент компьютер). Учебник для учащихся 5-6 классов. М.: Баласс, 2010. 80 с
- 3. В.А. Козлова, Робототехника в образовании
- 4. Белиовская Л.Г., Белиовский А.Е. Программируем микрокомпьютер NXT в LabVIEW. М.: ДМК, 2010, 278 стр.;
- 5. Ньютон С. Брага. Создание роботов в домашних условиях. М.: NT Press, 2007, 345 стр.;
- 6. Филиппов С.А. Робототехника для детей и родителей. С-Пб, «Наука», 2011г.
- 7. <http://amperka.ru/>